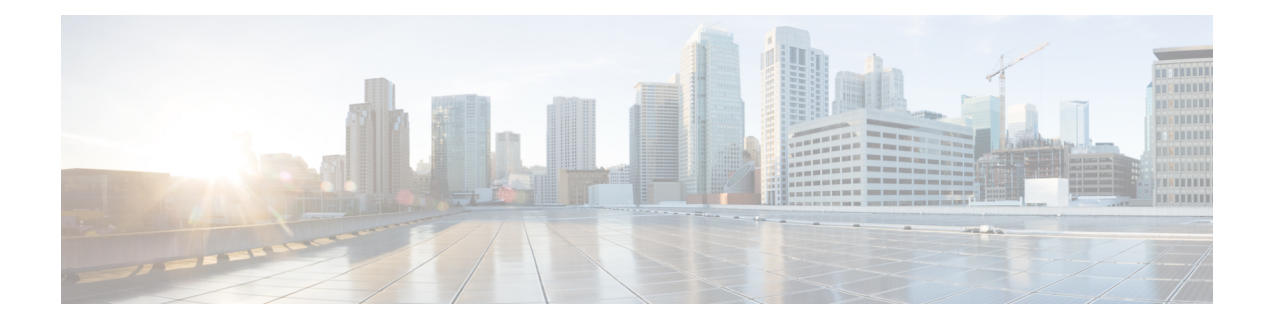

# **Management Plane Protection Commands**

This module describes the commands used to configure management plane protection (MPP).

For detailed information about keychain management concepts, configuration tasks, and examples, see the *Implementing Management Plane Protection on* the Cisco IOS XR Software module in the *System Security Configuration Guide for Cisco CRS Routers Software* configuration module.

- [address](#page-1-0) ipv4 (MPP), on page 2
- [allow,](#page-3-0) on page 4
- [control-plane,](#page-5-0) on page 6
- [inband,](#page-6-0) on page 7
- [interface](#page-7-0) (MPP), on page 8
- [management-plane,](#page-9-0) on page 10
- [out-of-band,](#page-10-0) on page 11
- show [mgmt-plane,](#page-12-0) on page 13
- vrf [\(MPP\),](#page-14-0) on page 15

## <span id="page-1-0"></span>**address ipv4 (MPP)**

To configure the peer IPv4 or IPv6 address in which management traffic is allowed on the interface, use the **address ipv4**command in interface peer configuration mode. To remove the IP address that was previously configured on this interface, use the **no** form of this command.

**address** {**ipv4** | **ipv6**} *peer-ip-address* **|***peer-ip-address*/*length*

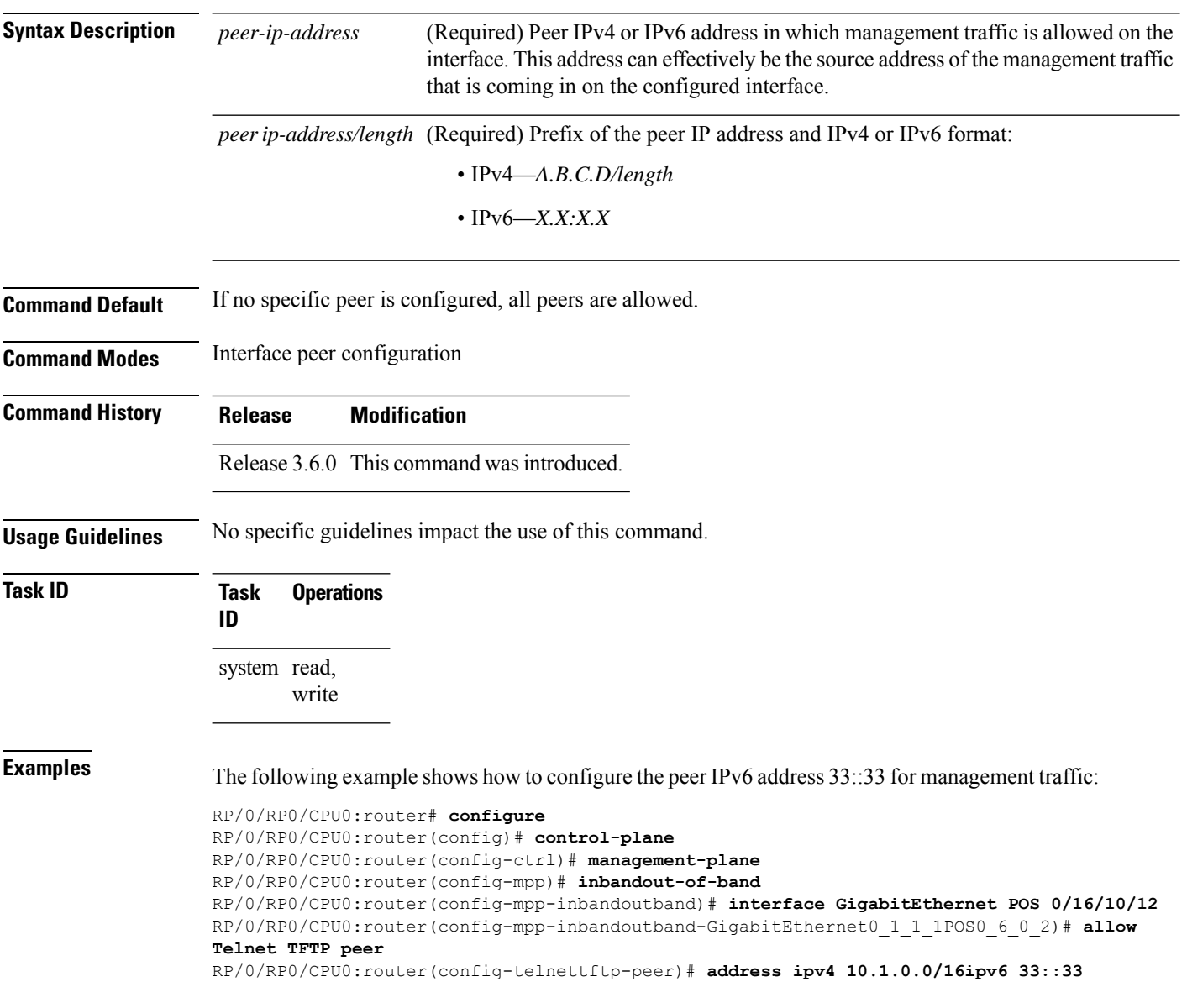

#### **Related Commands**

I

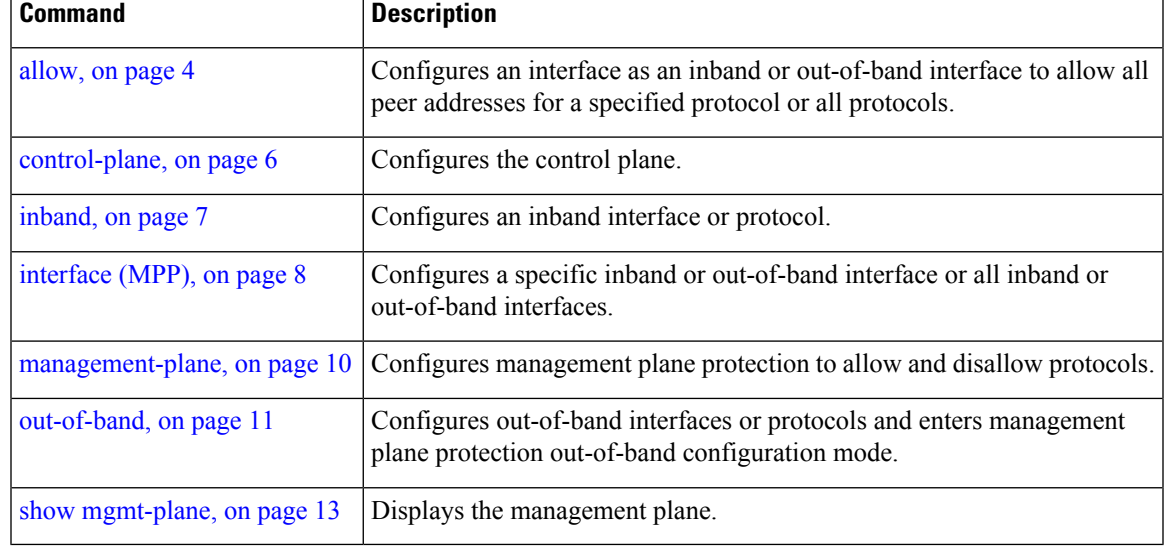

I

# <span id="page-3-0"></span>**allow**

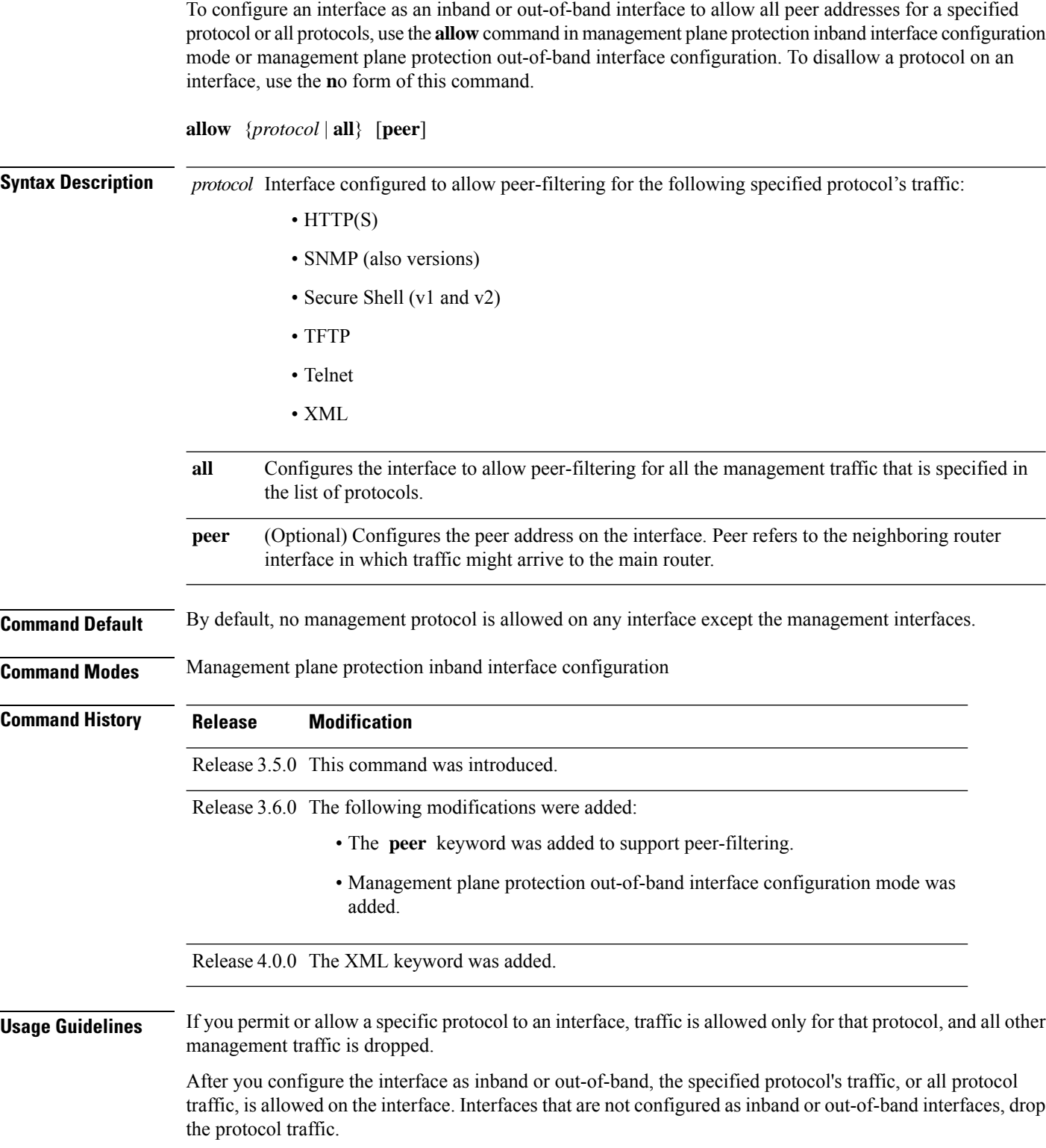

The IOS XR XML API provides a programmatic interface to the router for use by external management applications. This interface provides a mechanism for router configuration and monitoring utilizing XML formatted request and response streams. As one of the management services, XML should be capable of applying MPP. To secure XML MPP data, XML keyword has been added to the command.

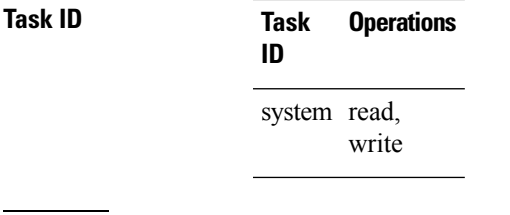

**Examples** The following example shows how to configure all management protocols for all inband interfaces:

```
RP/0/RP0/CPU0:router# configure
RP/0/RP0/CPU0:router(config)# control-plane
RP/0/RP0/CPU0:router(config-ctrl)# management-plane
RP/0/RP0/CPU0:router(config-mpp)# inband
RP/0/RP0/CPU0:router(config-mpp-inband)# interface all
RP/0/RP0/CPU0:router(config-mpp-inband-all)# allow all
```
The following example shows how to configure peer interface for the TFTP protocol for out-of-band interfaces:

```
RP/0/RP0/CPU0:router# configure
RP/0/RP0/CPU0:router(config)# control-plane
RP/0/RP0/CPU0:router(config-ctrl)# management-plane
RP/0/RP0/CPU0:router(config-mpp)# out-of-band
RP/0/RP0/CPU0:router(config-mpp-outband)# interface GigabitEthernet 0/1/1/2
RP/0/RP0/CPU0:router(config-mpp-outband-GigabitEthernet0_1_1_2)# allow TFTP peer
RP/0/RP0/CPU0:router(config-tftp-peer)#
```
The following example shows how to configure MPP support on an XML peer in-band interface:

```
RP/0/RP0/CPU0:router# configure
RP/0/RP0/CPU0:router(config)# control-plane
RP/0/RP0/CPU0:router(config-ctrl)# management-plane
RP/0/RP0/CPU0:router(config-ctrl-mpp)# inband interface all allow xml peer address ipv4
172.10.10.1
```
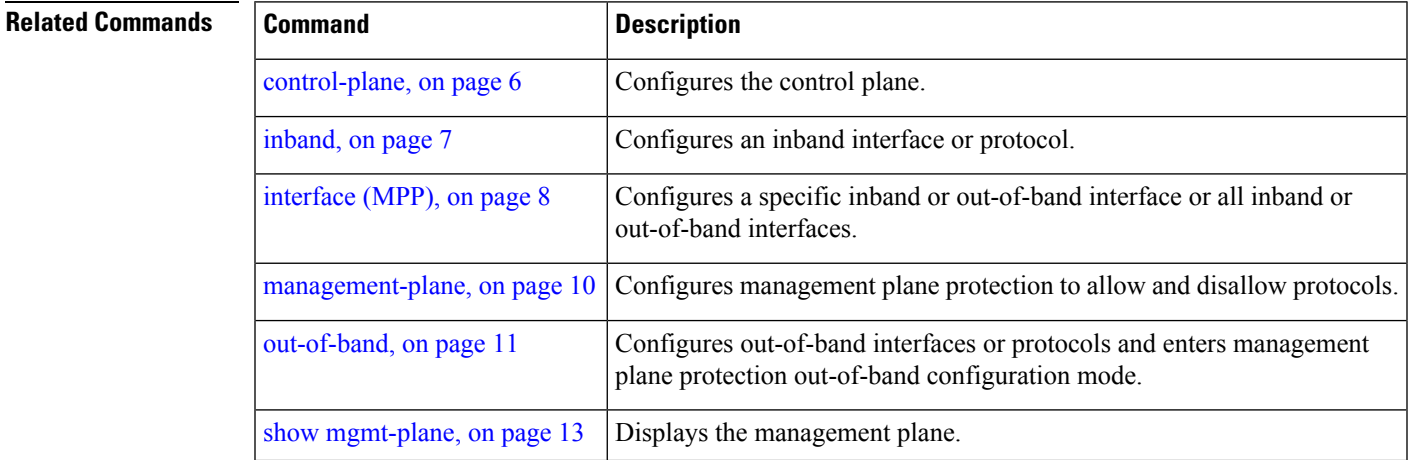

# <span id="page-5-0"></span>**control-plane**

To enter the control plane configuration mode, use the **control-plane** command in Global Configuration mode. To disable all the configurations under control plane mode, use the **no** form of this command.

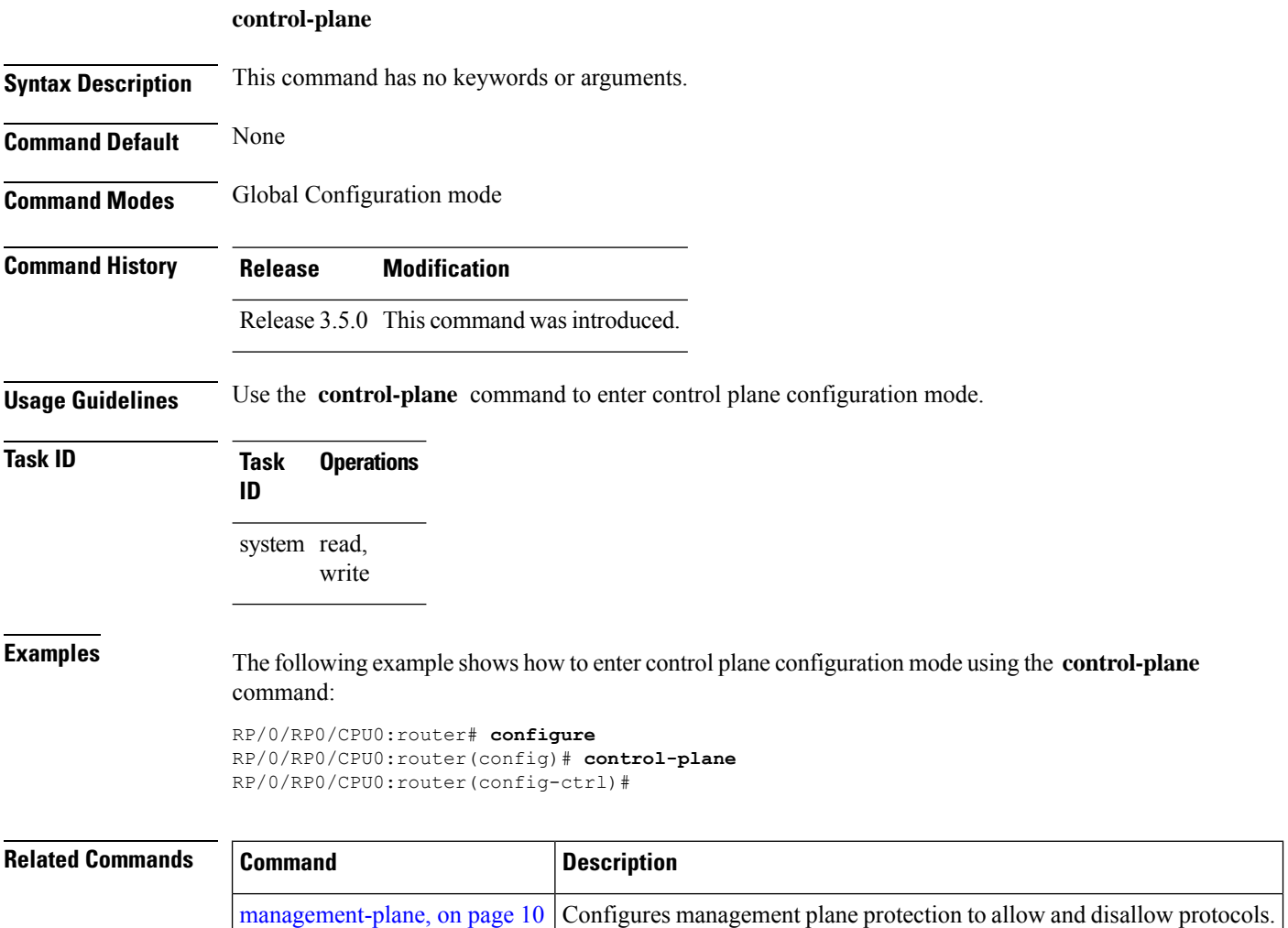

#### <span id="page-6-0"></span>**inband**

Ш

To configure an inband interface and to enter management plane protection inband configuration mode, use the **inband** command in management plane protection configuration mode. To disable all configurations under inband configuration mode, use the **no** form of this command.

#### **inband**

**Syntax Description** This command has no keywords or arguments.

**Command Default** None

**Command Modes** Management plane protection inband configuration

**Command History Release Modification** Release 3.5.0 This command was introduced.

**Usage Guidelines** Use the *inband* command to enter management plane protection inband configuration mode.

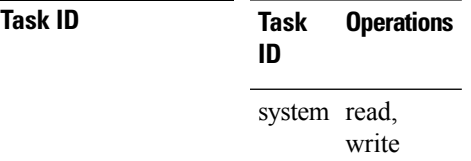

**Examples** The following example shows how to enter management plane protection inband configuration mode using the **inband** command:

> RP/0/RP0/CPU0:router# **configure** RP/0/RP0/CPU0:router(config)# **control-plane** RP/0/RP0/CPU0:router(config-ctrl)# **management-plane** RP/0/RP0/CPU0:router(config-mpp)# **inband** RP/0/RP0/CPU0:router(config-mpp-inband)#

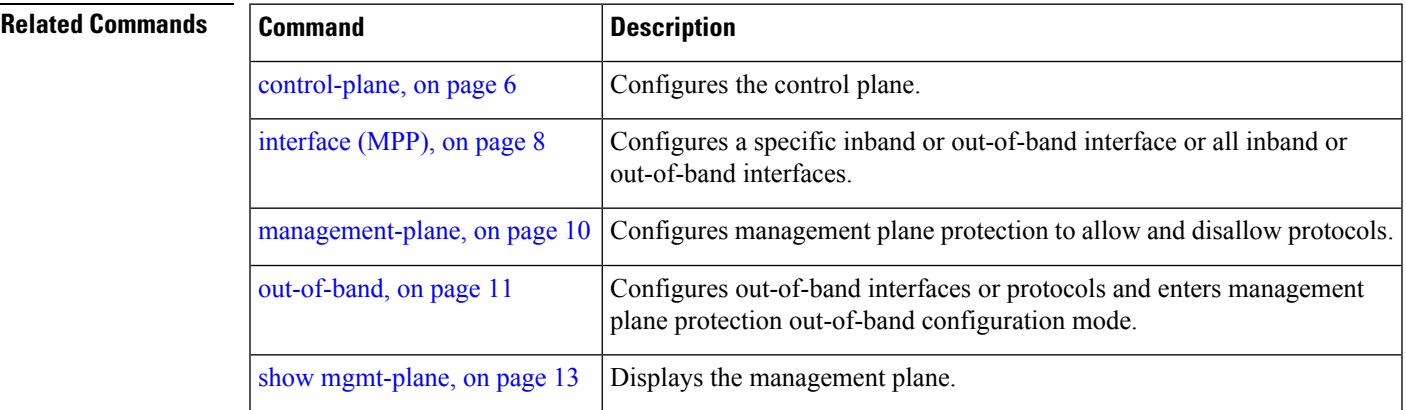

## <span id="page-7-0"></span>**interface (MPP)**

To configure a specific interface or all interfaces as an inband or out-of-band interface, use the **interface** command in management plane protection inband configuration mode or management plane protection out-of-band configuration mode. To disable all the configurations under an interface mode, use the **no** form of this command.

**interface** {*type interface-path-id* | **all**}

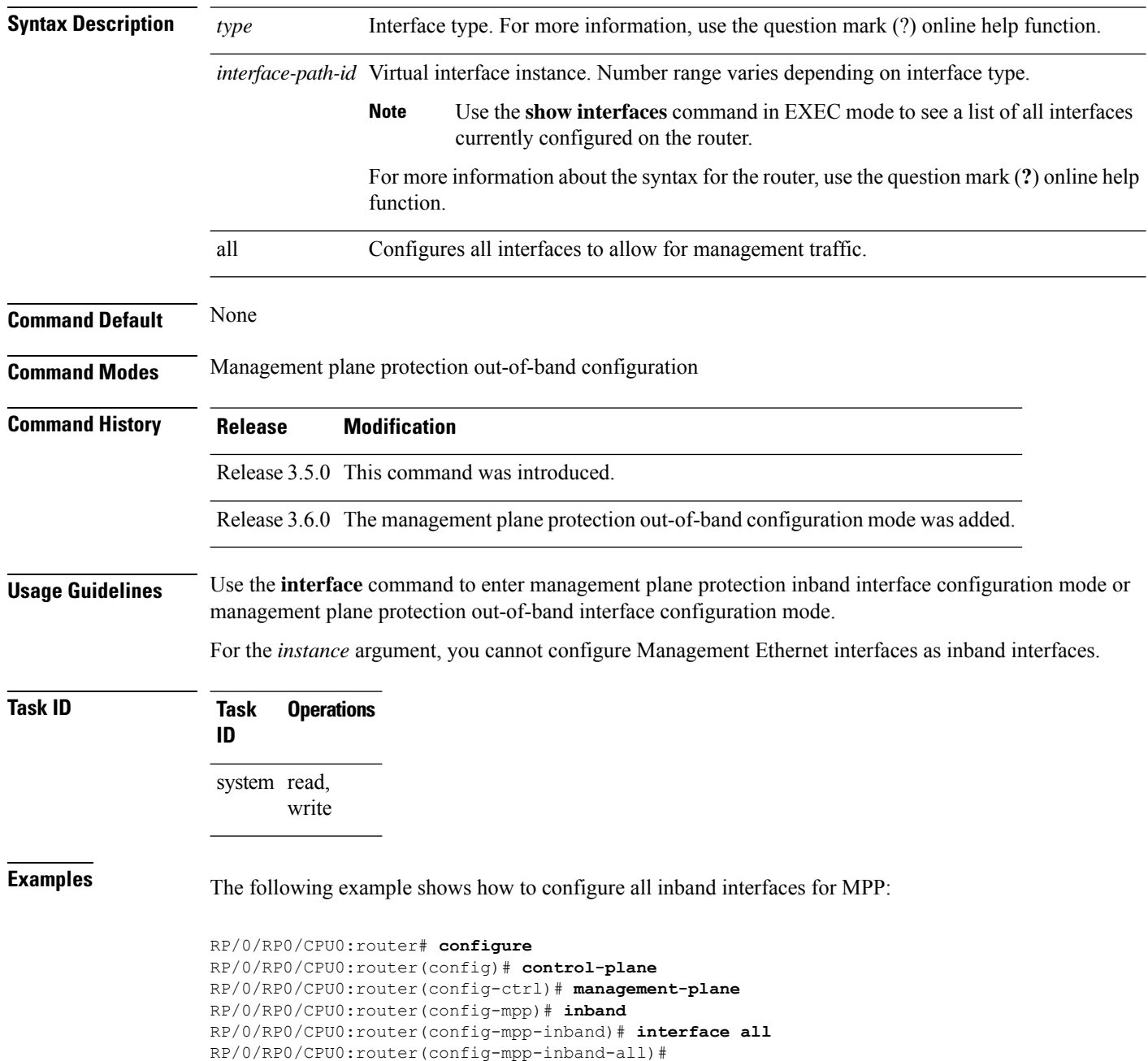

The following example shows how to configure all out-of-band interfaces for MPP:

```
RP/0/RP0/CPU0:router# configure
RP/0/RP0/CPU0:router(config)# control-plane
RP/0/RP0/CPU0:router(config-ctrl)# management-plane
RP/0/RP0/CPU0:router(config-mpp)# out-of-band
RP/0/RP0/CPU0:router(config-mpp-outband)# interface all
RP/0/RP0/CPU0:router(config-mpp-outband-all)#
```
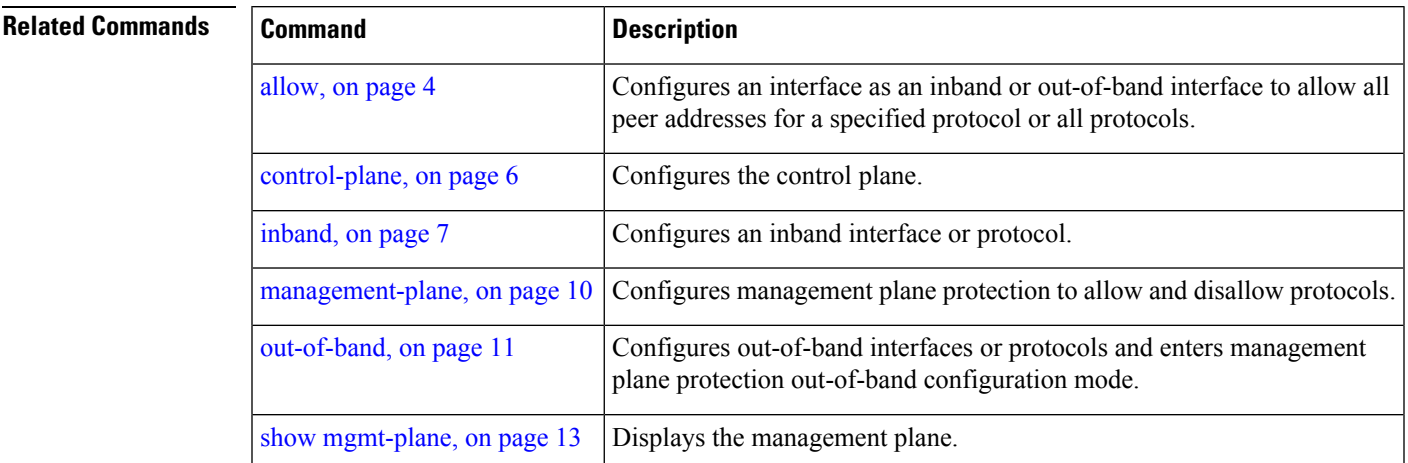

## <span id="page-9-0"></span>**management-plane**

To configure management plane protection to allow and disallow protocols, use the **management-plane** command in control plane configuration mode. To disable all configurations under management-plane mode, use the **no** form of this command.

#### **management-plane**

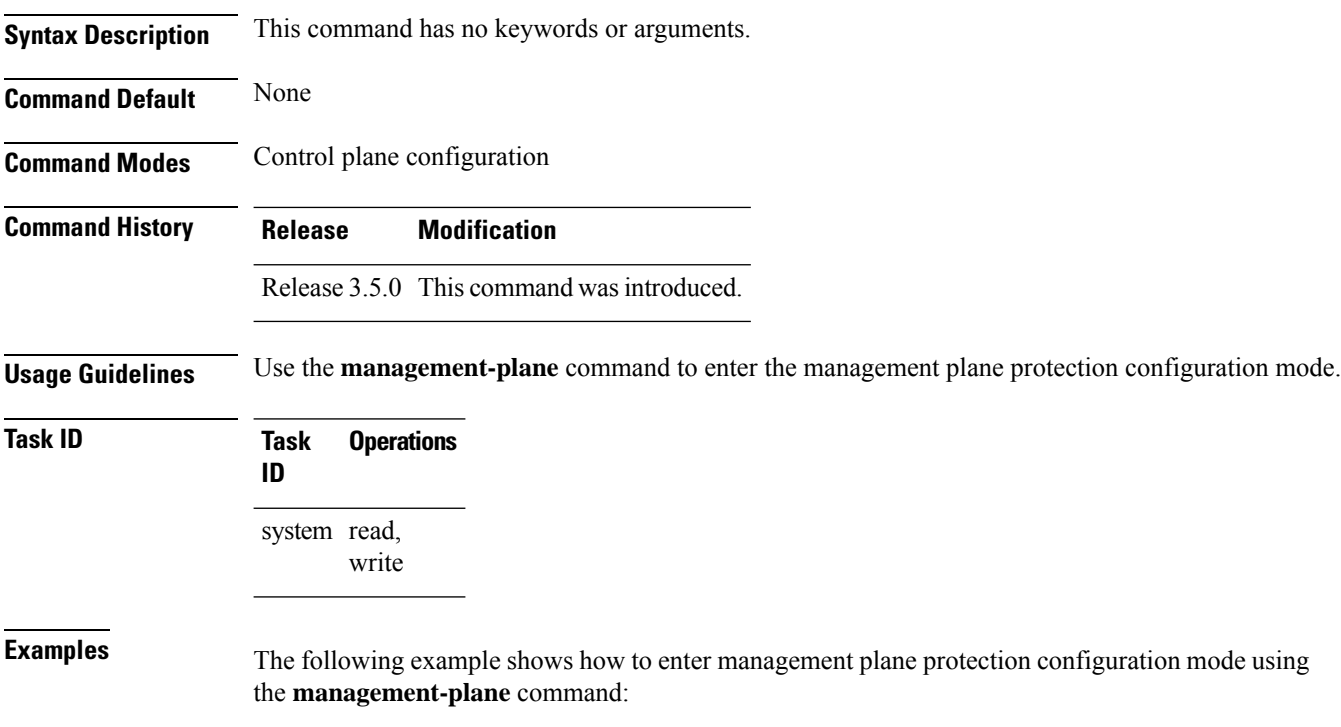

RP/0/RP0/CPU0:router# **configure** RP/0/RP0/CPU0:router(config)# **control-plane** RP/0/RP0/CPU0:router(config-ctrl)# **management-plane** RP/0/RP0/CPU0:router(config-mpp)#

#### <span id="page-10-0"></span>**out-of-band**

To configure out-of-band interfaces or protocols and to enter management plane protection out-of-band configuration mode, use the **out-of-band** command in management plane protection configuration mode. To disable all configurations under management plane protection out-of-band configuration mode, use the **no** form of this command.

#### **out-of-band Syntax Description** This command has no keywords or arguments. **Command Default** None **Command Modes** Management plane protection out-of-band configuration **Command History Release Modification** Release 3.6.0 This command was introduced. **Usage Guidelines** Use the out-of-band command to enter management plane protection out-of-band configuration mode. *Out-of-band* refers to an interface that allows only management protocol traffic to be forwarded or processed. An *out-of-band management interface* is defined by the network operator to specifically receive network management traffic. The advantage isthat forwarding (or customer) traffic cannot interfere with the management of the router. **Task ID Task Operations ID** system read, write **Examples** The following example shows how to enter management plane protection out-of-band configuration mode using the **out-of-band** command: RP/0/RP0/CPU0:router# **configure** RP/0/RP0/CPU0:router(config)# **control-plane** RP/0/RP0/CPU0:router(config-ctrl)# **management-plane** RP/0/RP0/CPU0:router(config-mpp)# **out-of-band** RP/0/RP0/CPU0:router(config-mpp-outband)# **Related Commands Command Command Description** [control-plane,](#page-5-0) on page 6 Configures the control plane.

 $\mathbf I$ 

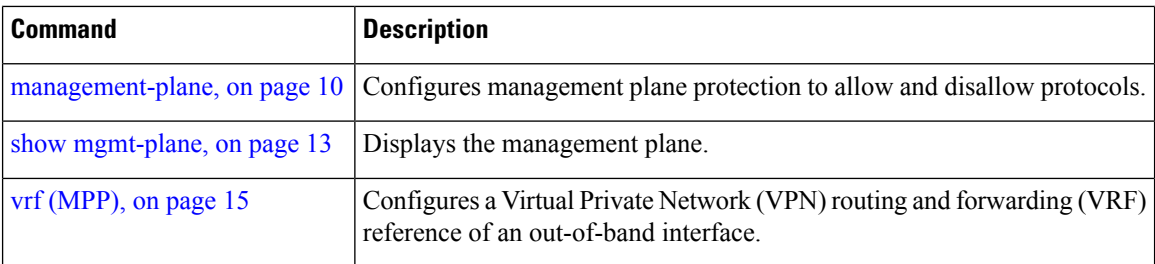

## <span id="page-12-0"></span>**show mgmt-plane**

To display information about the management plane such as type of interface and protocols enabled on the interface, use the **show mgmt-plane** command in EXEC mode.

**show mgmt-plane** [{**inband** | **out-of-band**}] [{**interface** *type interface-path-id* | **vrf**}]

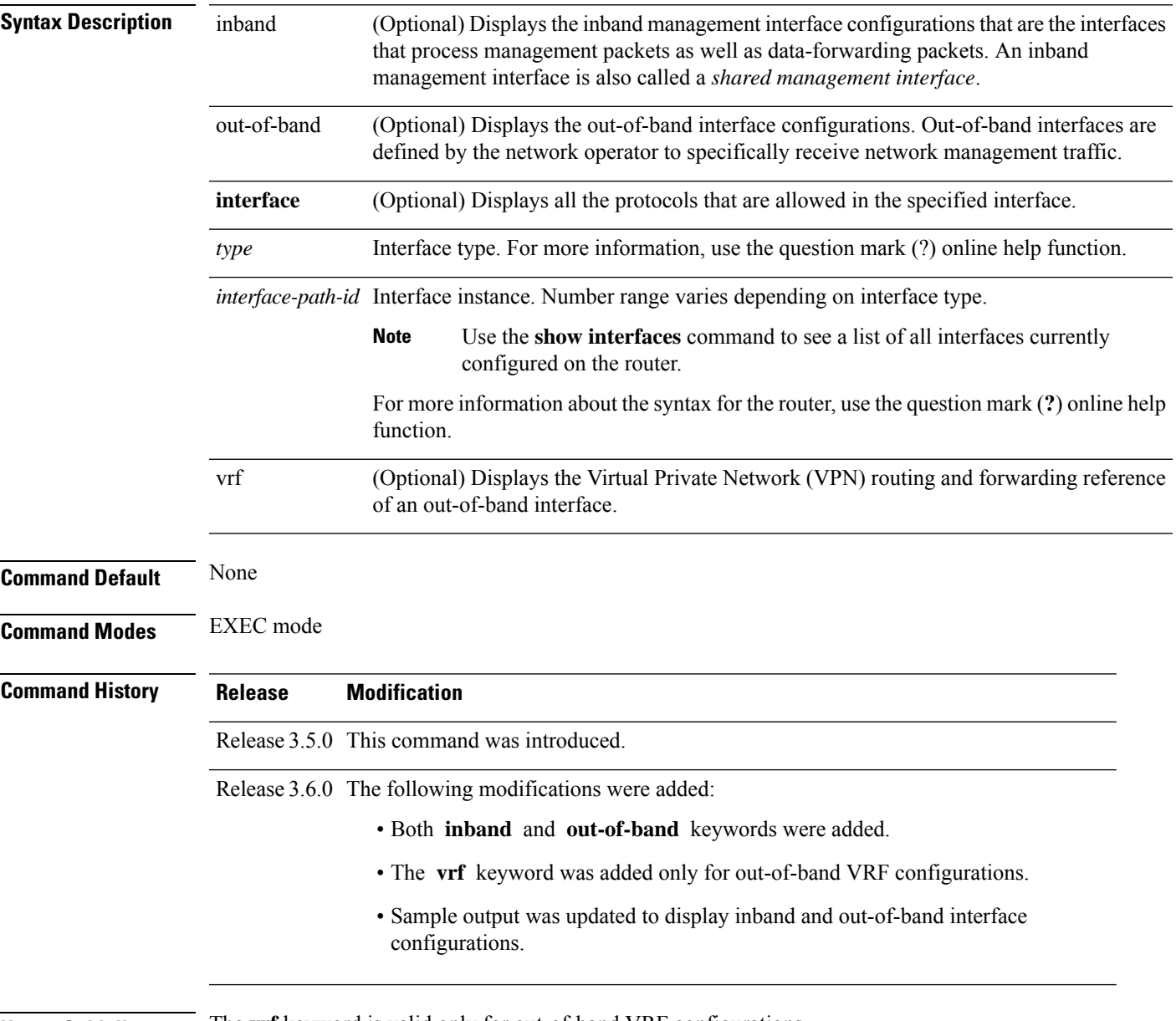

**Usage Guidelines** The **vrf** keyword is valid only for out-of-band VRF configurations.

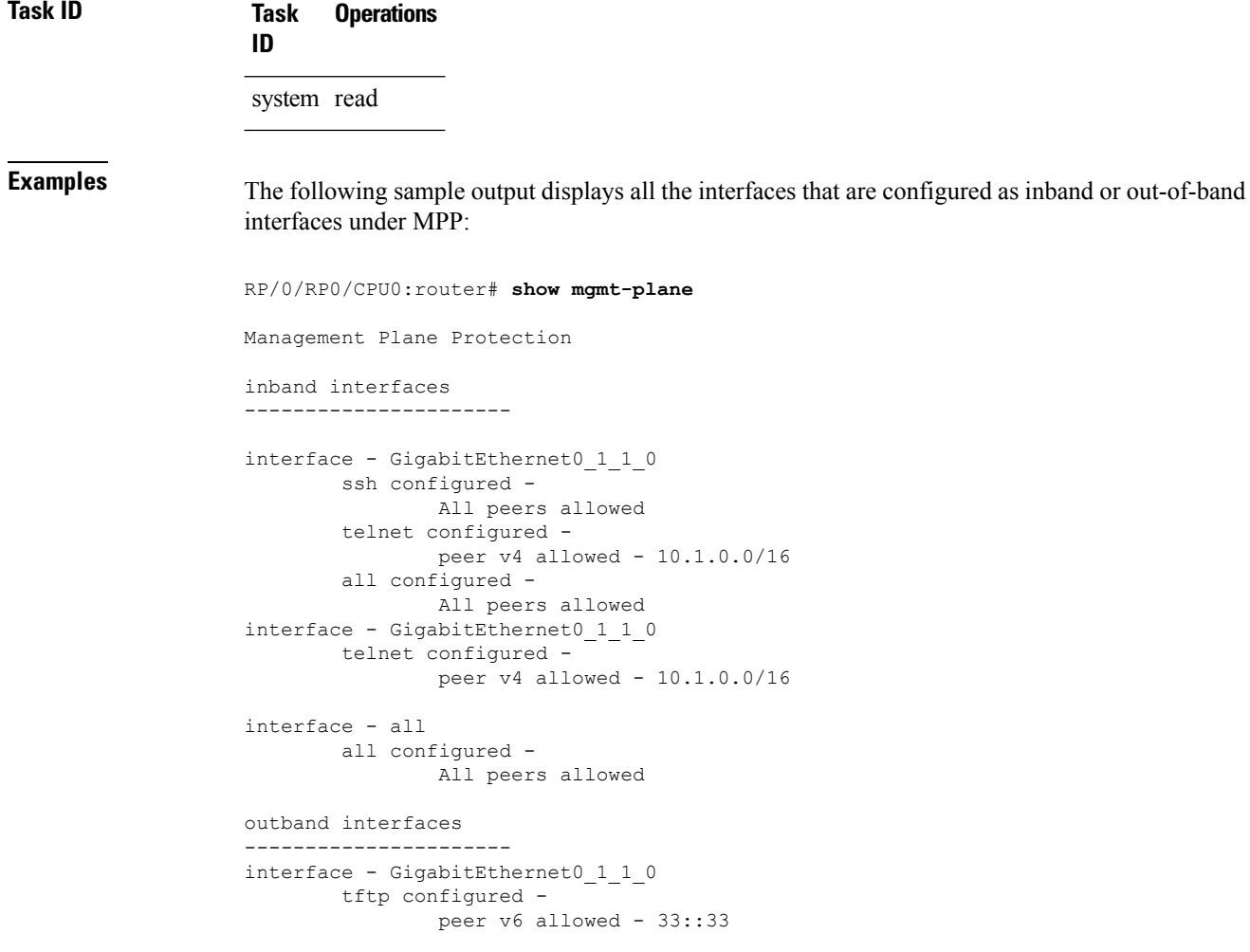

The following sample output displays the Virtual Private Network (VPN) routing and forwarding (VRF) reference of an out-of-band interface:

RP/0/RP0/CPU0:router# **show mgmt-plane out-of-band vrf**

Management Plane Protection out-of-band VRF - my\_out\_of\_band

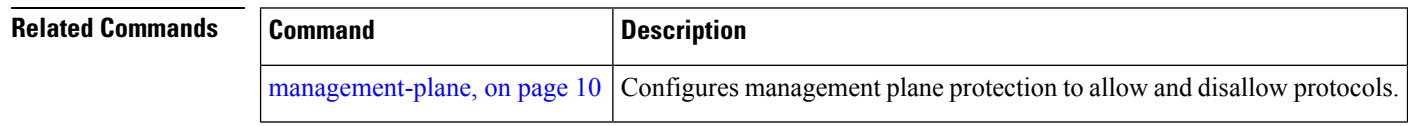

## <span id="page-14-0"></span>**vrf (MPP)**

To configure a Virtual Private Network (VPN) routing and forwarding (VRF) reference of an out-of-band interface, use the **vrf** command in management plane protection out-of-band configuration mode. To remove the VRF definition before the VRF name is used, use the **no** form of this command.

**vrf** *vrf-name*

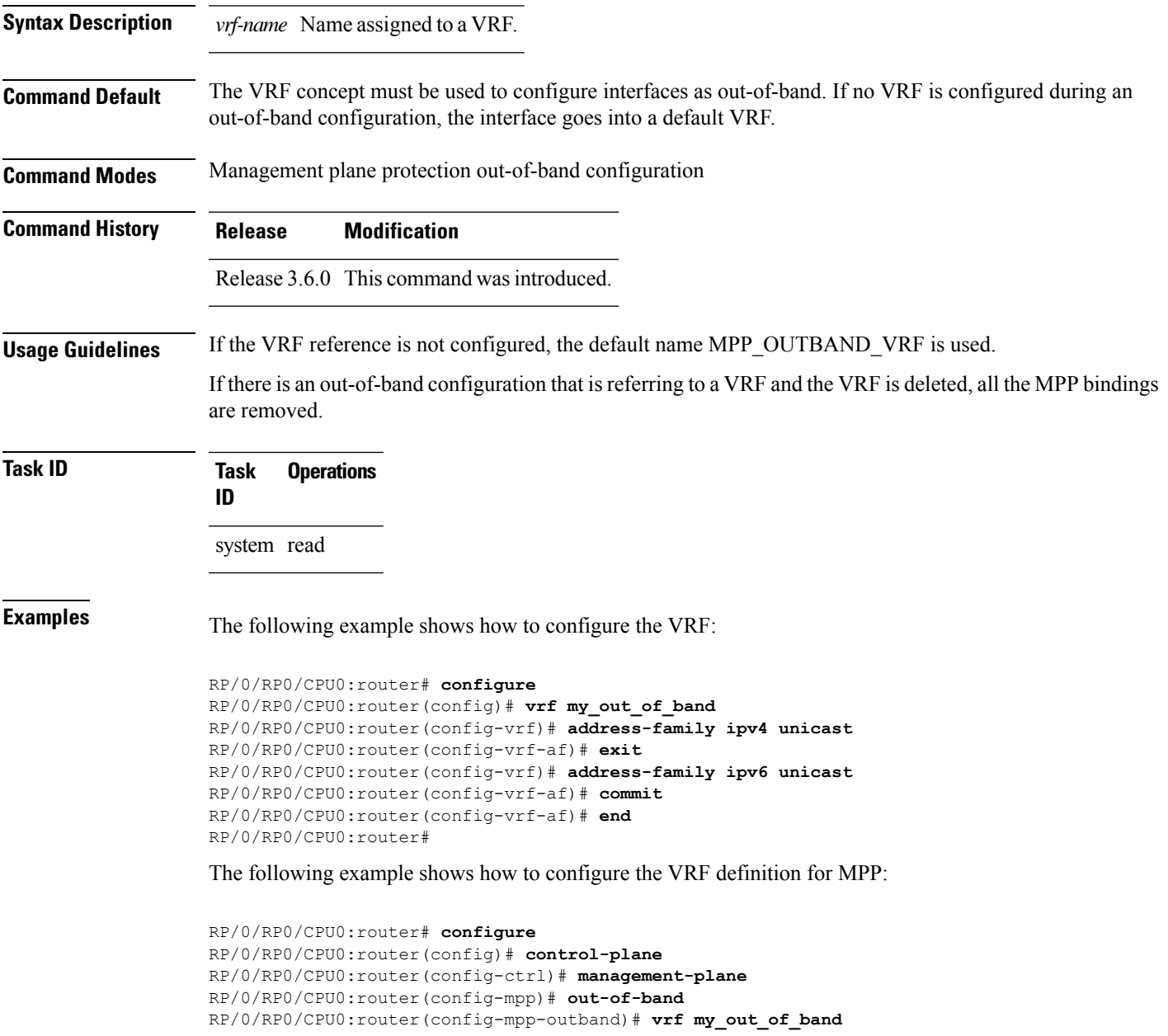

#### **Related Comm**

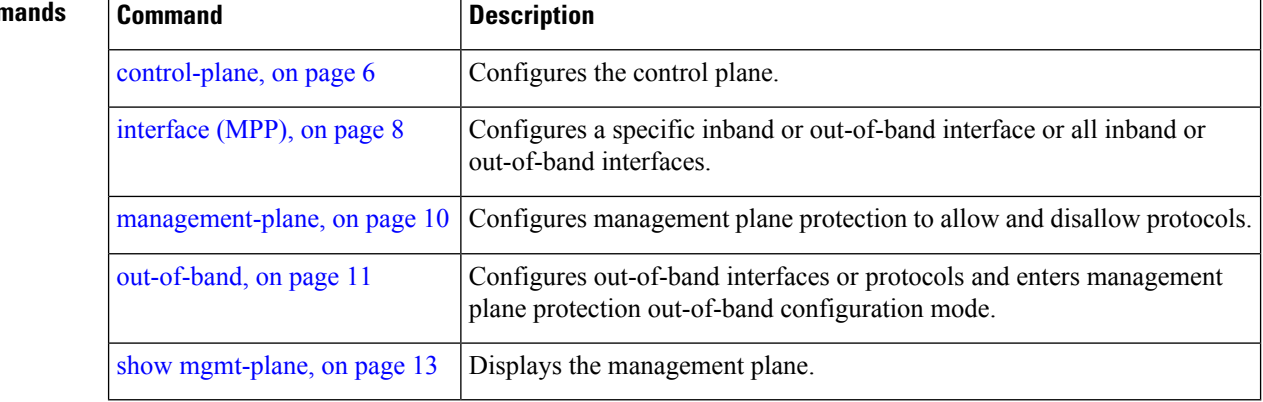